## YOU ARE RESPONSIBLE FOR KNOWING YOUR G.P.A. AND HOW IT IS COMPUTED!!

**Step 1:** Determine whether your course is UC transferable. Use [www.assist.org](http://www.assist.org/) to determine course transferability.

- For any course that is transferable **AND** that you earned a letter grade (including D's and F's, unless you repeated the course or have Academic Renewal), list it on the other side of this page or on the Excel GPA calculator.
- **DO NOT** include non-transferable courses and **DO NOT** include courses taken for Pass/No Pass or Withdraws. If you have taken an Incomplete, "I", do not include until the final grade is posted.
- Include any transferable courses you have taken throughout your college career, including those from other colleges/universities and any + or – grades.

**Step 2:** List the grade earned in each transferable course you have taken on the other side of this page or on the Excel GPA calculator.

**Step 3:** List the "Units Attempted" value of each transferable course you have taken on the other side of this page or on the Excel GPA calculator.

- Units attempted can be found in the "Units Attempted" column of your transcript. "Units attempted" are transferable units taken for a letter grade only.
- NOTE: If you have taken courses at a college/university on the quarter system, these will need to be converted to semester units.
- Quarter units are converted to semester units by multiplying the quarter units by .667. (for example, 4 quarter units x  $.667 = 2.66$  semester units)
- If using the Excel spreadsheet on the flash drive to calculate your GPA, you may use the semester units column for courses you have taken at Grossmont and any other school on a semester system. Use the quarter units column for courses you have taken at colleges/universities on the quarter system.

**Step 4:** List the grade point values for each transferable course you have taken.

• Grade point values are assigned as follows:

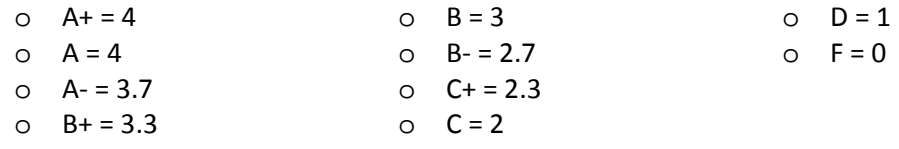

**Step 5:** Multiply units by grade point values to determine your Grade Points.

**Step 6:** Add your total UC Units Attempted and add your total Grade Points earned.

**Step 7:** Divide your Total Grade Points Earned by Your Total UC Units Attempted

## SAVE THIS WORKSHEET! YOU WILL NEED IT FOR YOUR Application Updates!

After your fall 2016 grades are final add the grade points and units attempted to your calculation from the fall application. This is how you will obtain your updated GPA.

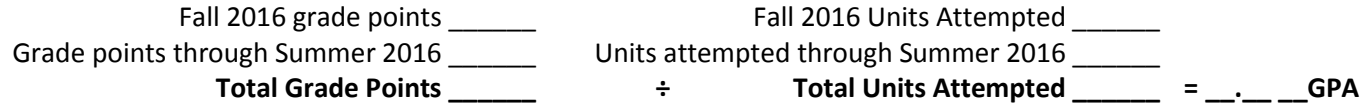

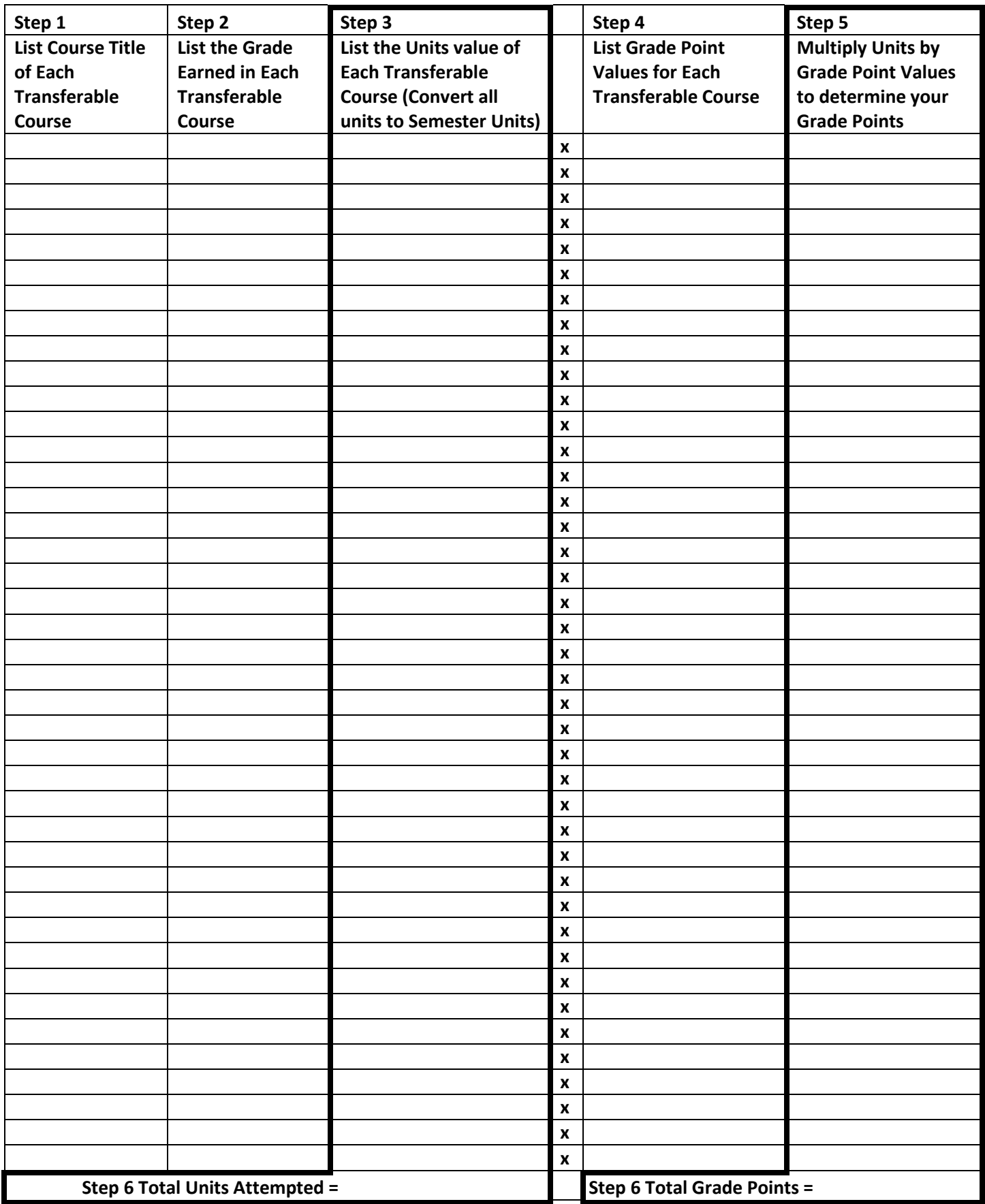

• Step 7:\_\_\_\_\_\_\_\_\_\_\_\_\_\_\_\_\_\_ ÷ \_\_\_\_\_\_\_\_\_\_\_\_\_\_\_\_\_\_\_\_ = \_\_\_.\_\_\_ \_\_\_ Total Grade Points Total Units Attempted GPA